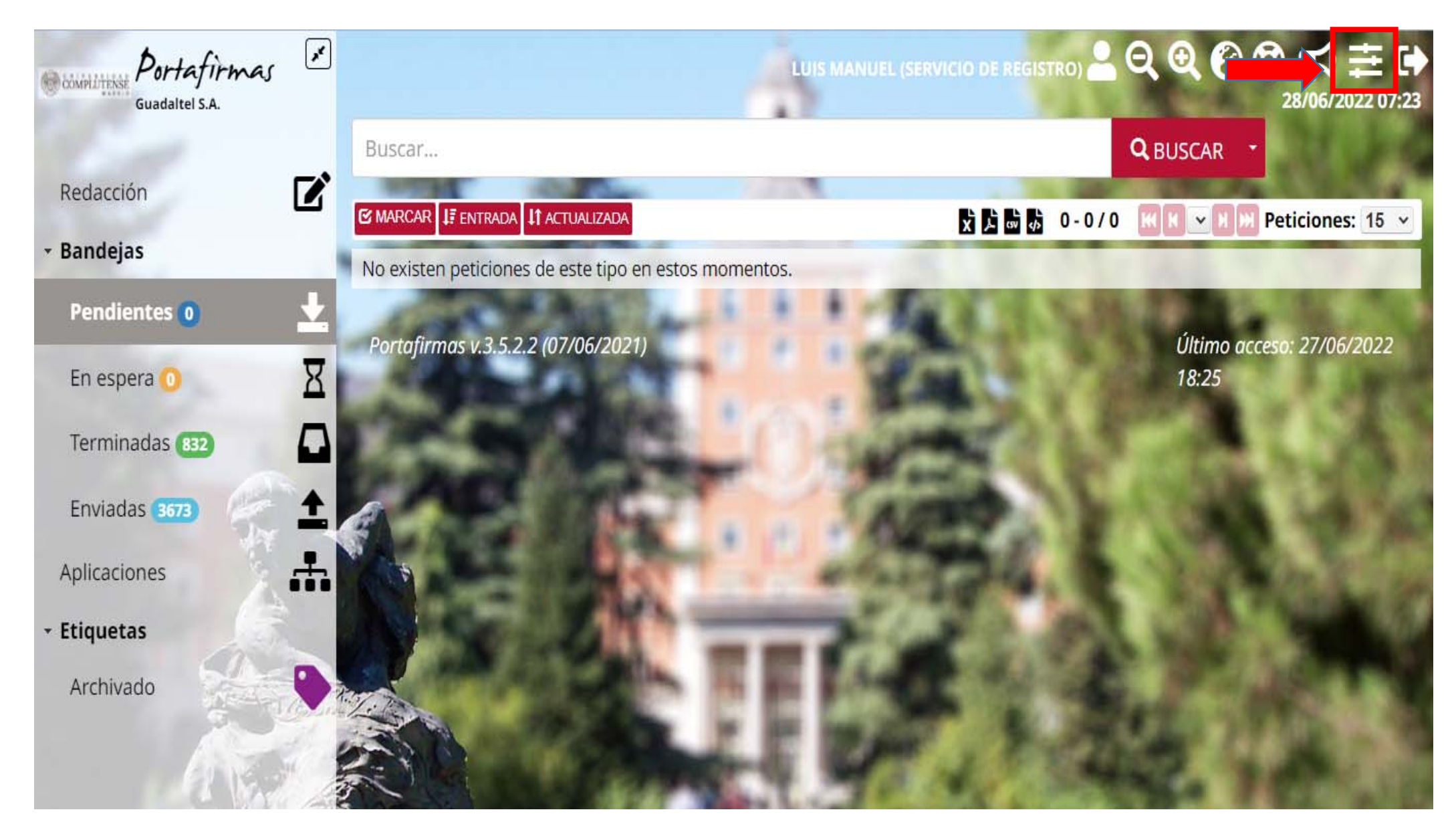

**Pulsa donde señala el recuadro rojo** 

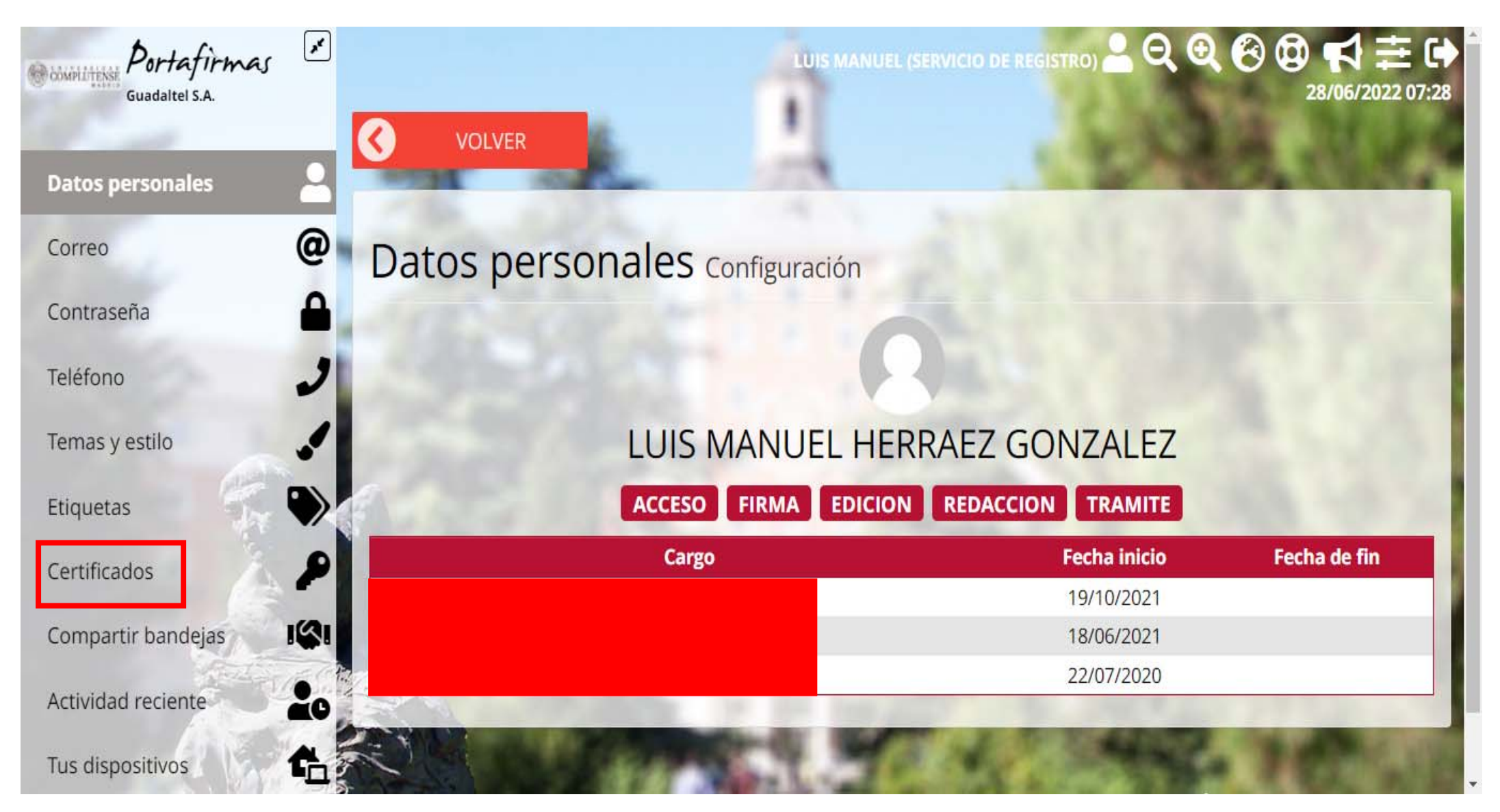

**Pulsa en Certificados del panel de la izquierda. Comprobarás los que tienes instalados en el portafirmas (pantalla siguiente)** 

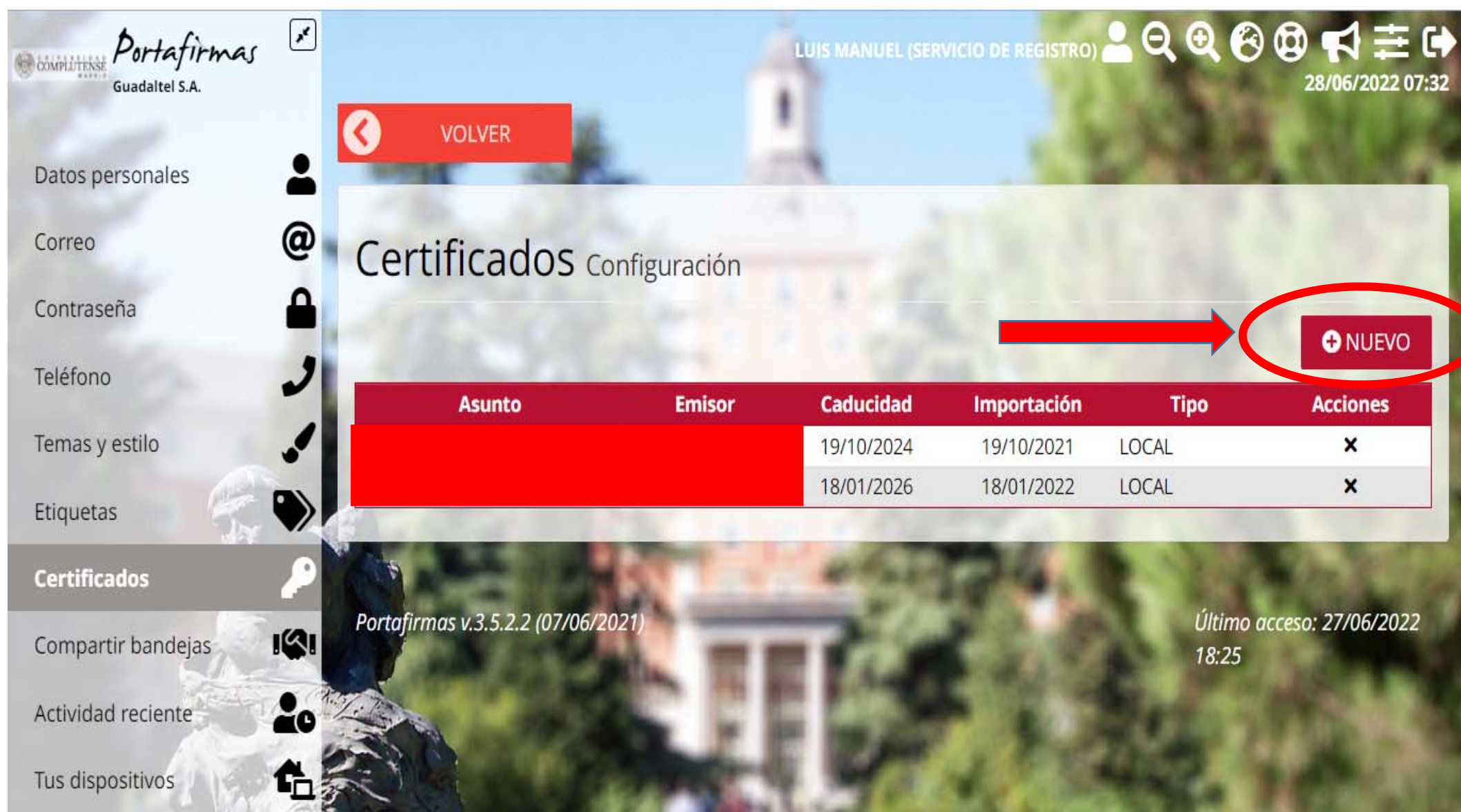

Pulsa en +NUEVO

÷

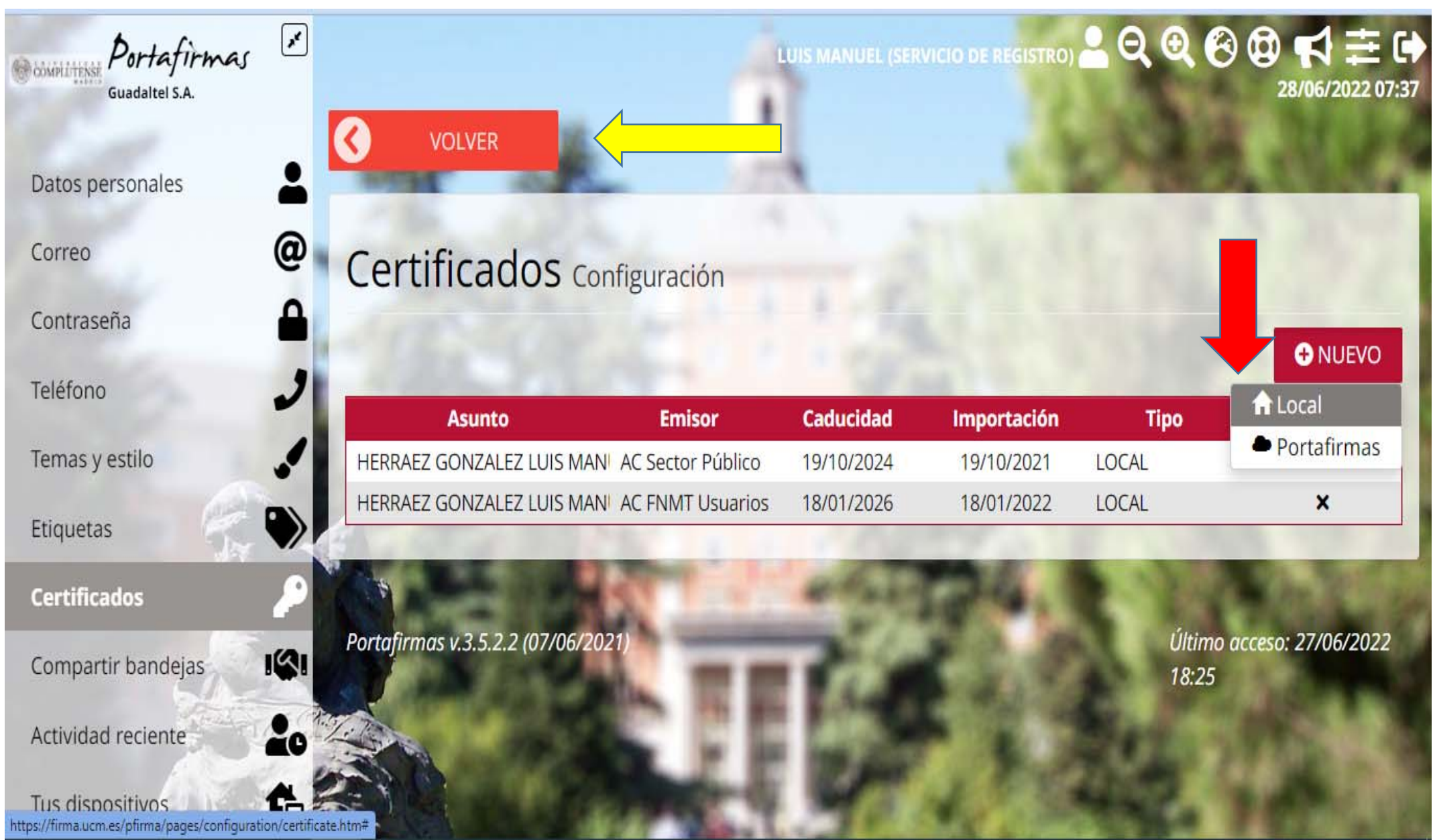

**Pulsa en Local. Se abrirá la Autofirma y te aparecerán los certificados instalados en los navegadores. Después señala el que te falta para añadirlo al portafirmas. Por último podrás pulsar en VOLVER (flecha amarilla) para salir.**